# **[Navigate to https://scoutingevent.com/?OrgKey=BSA039](https://scoutingevent.com/)**

### **STEP 2**

# **Click on Lookup Registration**

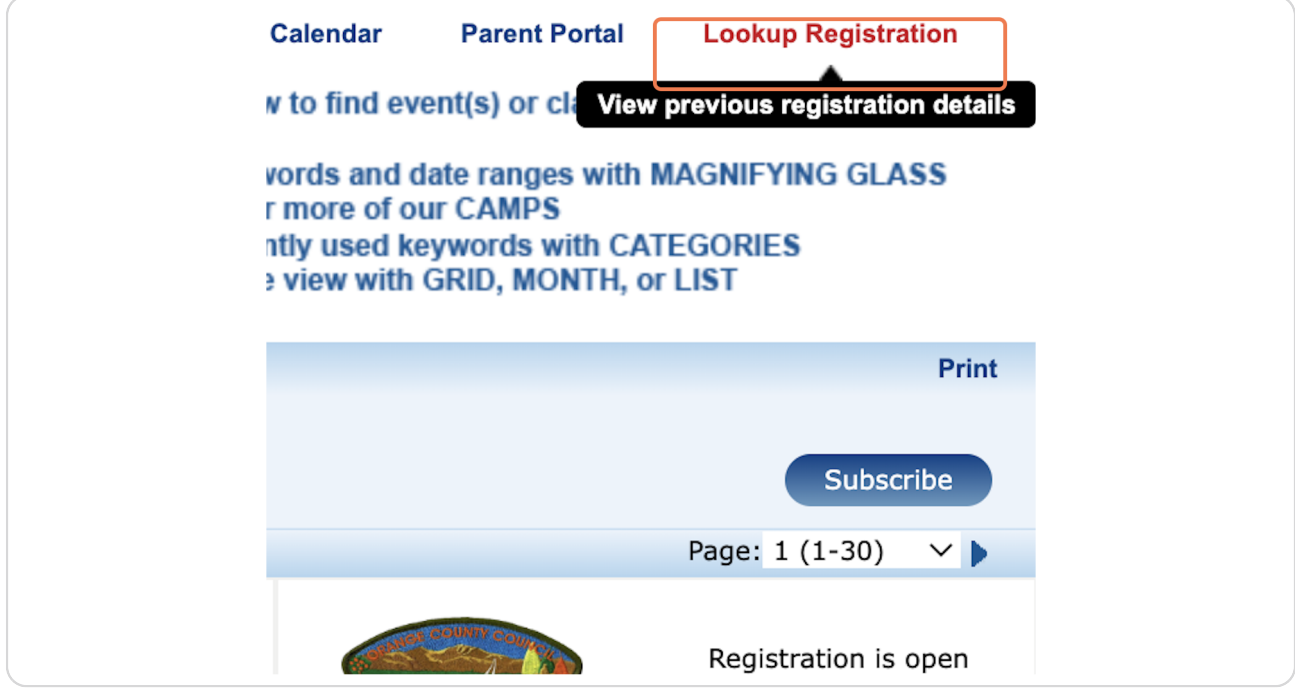

[Created with](https://tango.us?utm_source=pdf&utm_medium=pdf&utm_campaign=workflow%20export%20links)  $\overline{lango}$  2 of 11

**Enter the email address and registration number.** 

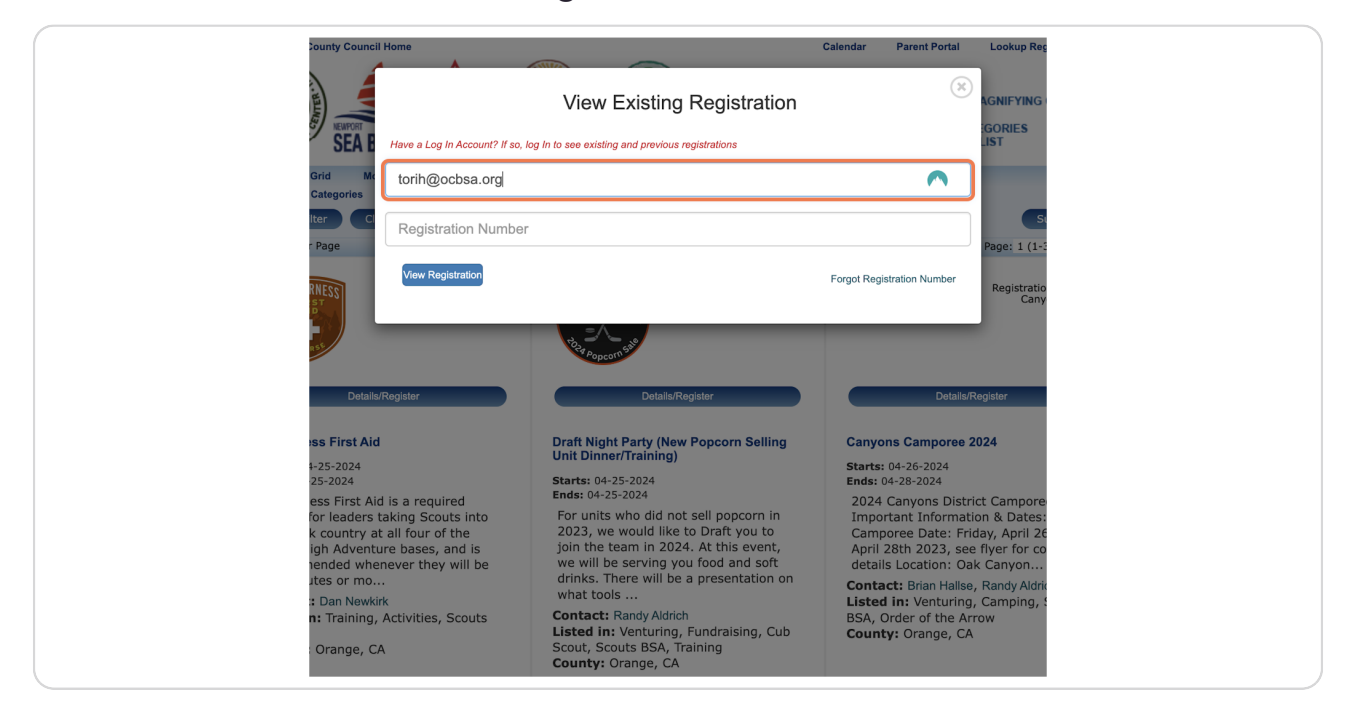

#### **STEP 4**

## **[Click on Update Information](https://scoutingevent.com/Registration/119d7a701e7faad57857c4477fd152ab81bef242177f407cbbdeb49dd7afb2d8Mzc5MTMyNA)**

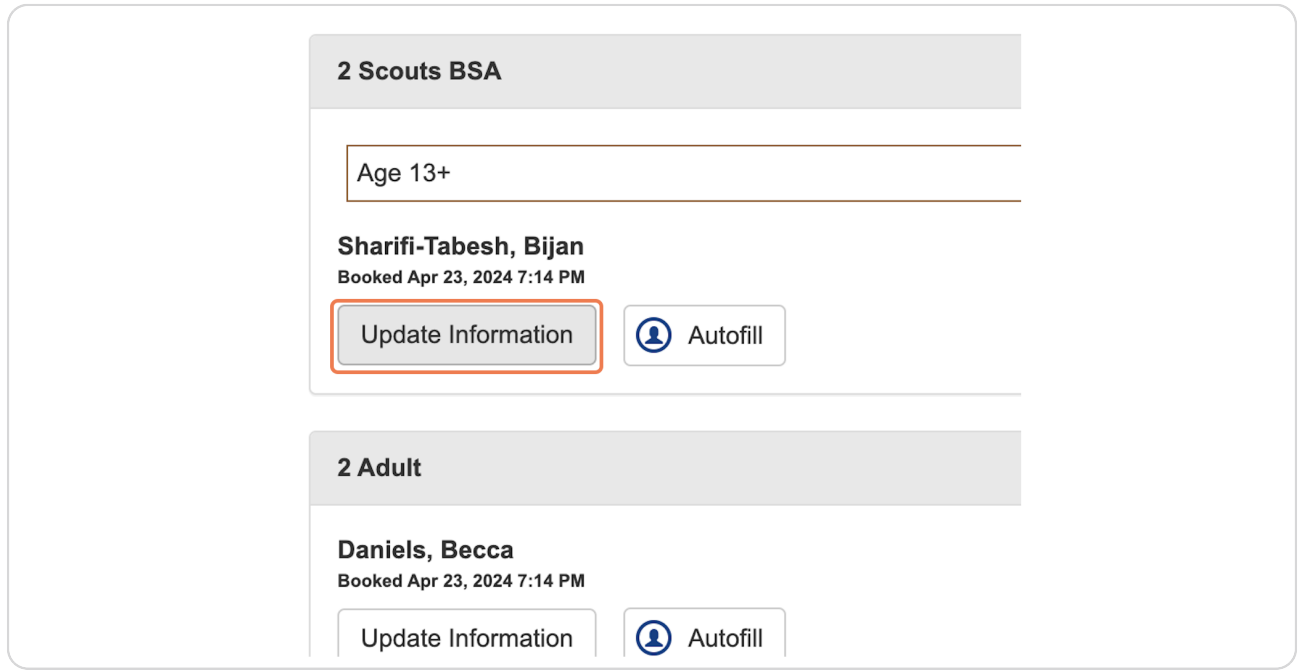

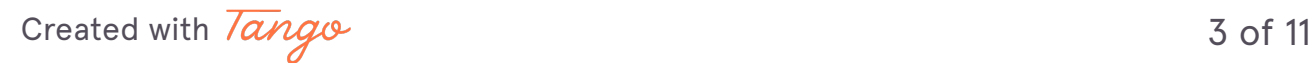

## **Click on Select Classes**

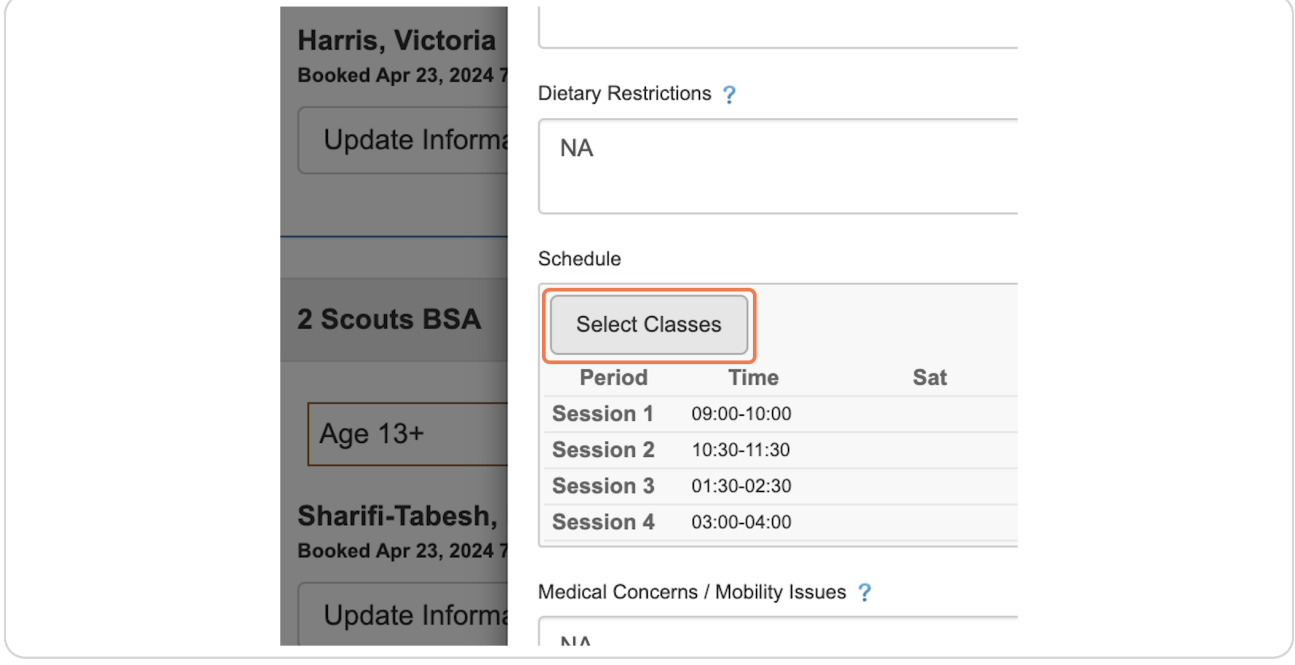

#### **STEP 6**

## **Pick a first session class**

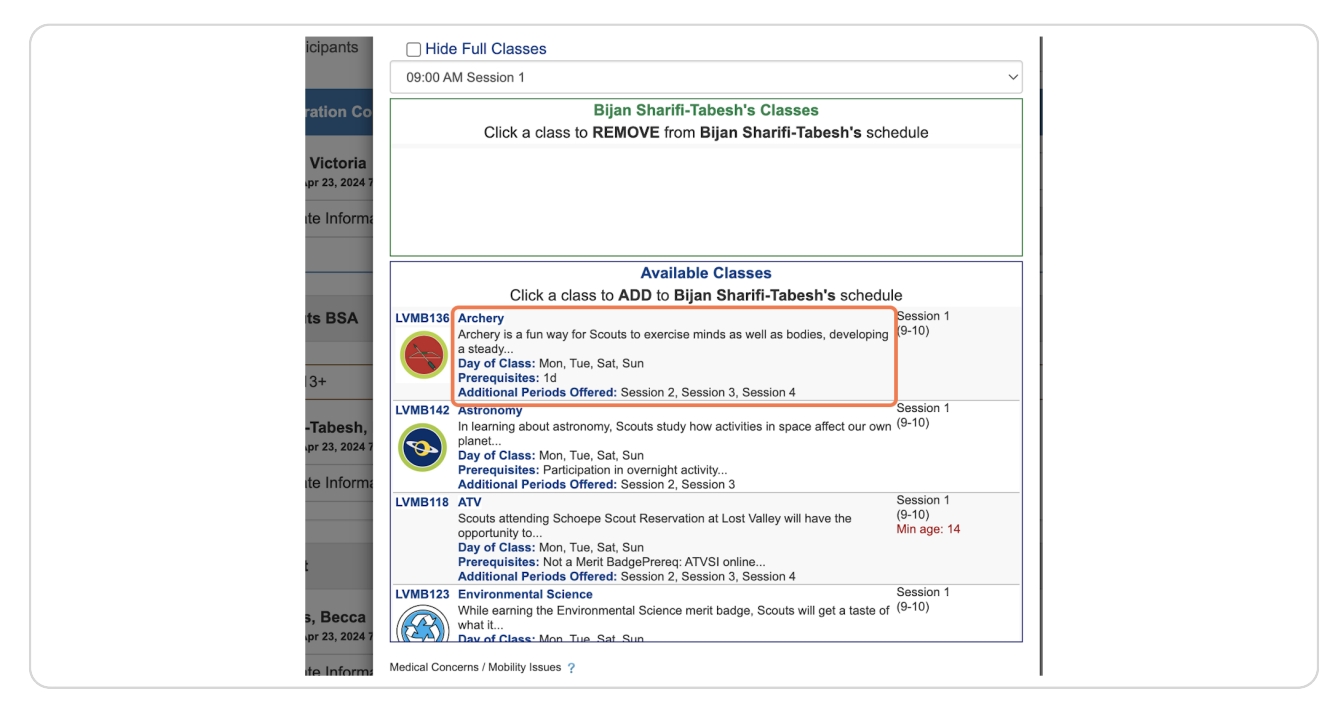

[Created with](https://tango.us?utm_source=pdf&utm_medium=pdf&utm_campaign=workflow%20export%20links)  $\overline{tanq}$ 

# **Pick a second session class**

Note that once a session is filled, the system will not show other classes for that session.

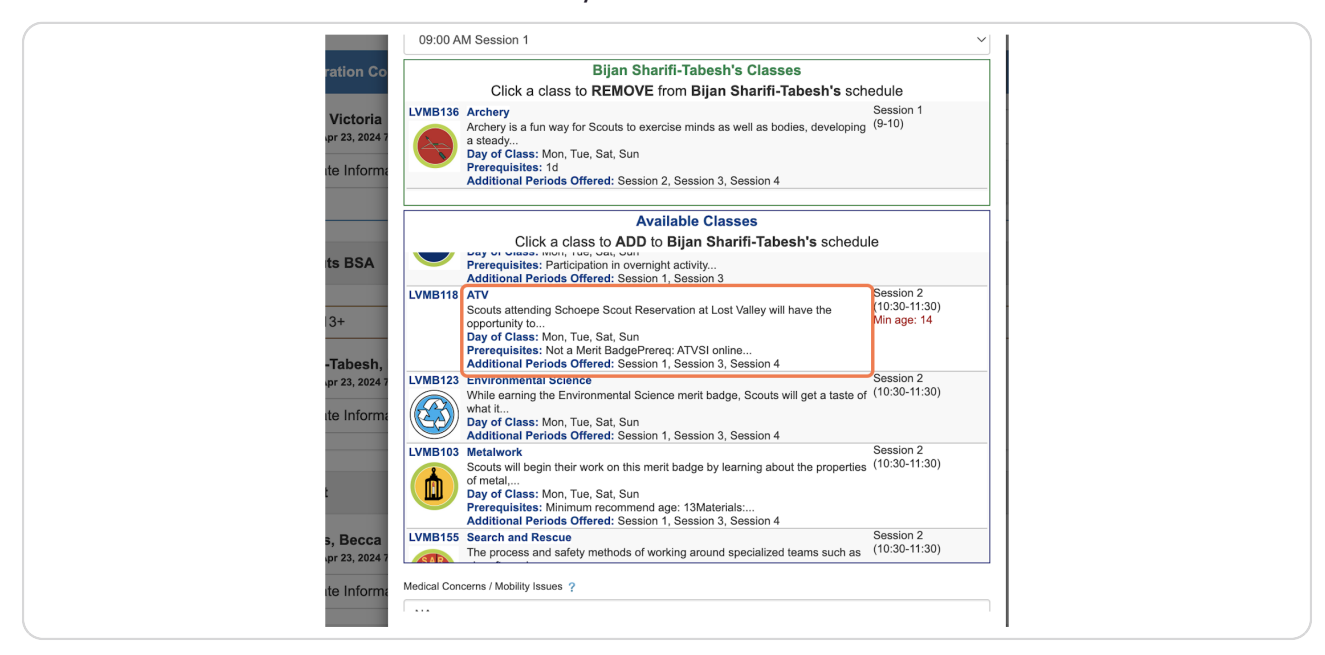

#### STEP 8

## **Pick a third session class**

Note that once a session is filled, the system will not show other classes for that session.

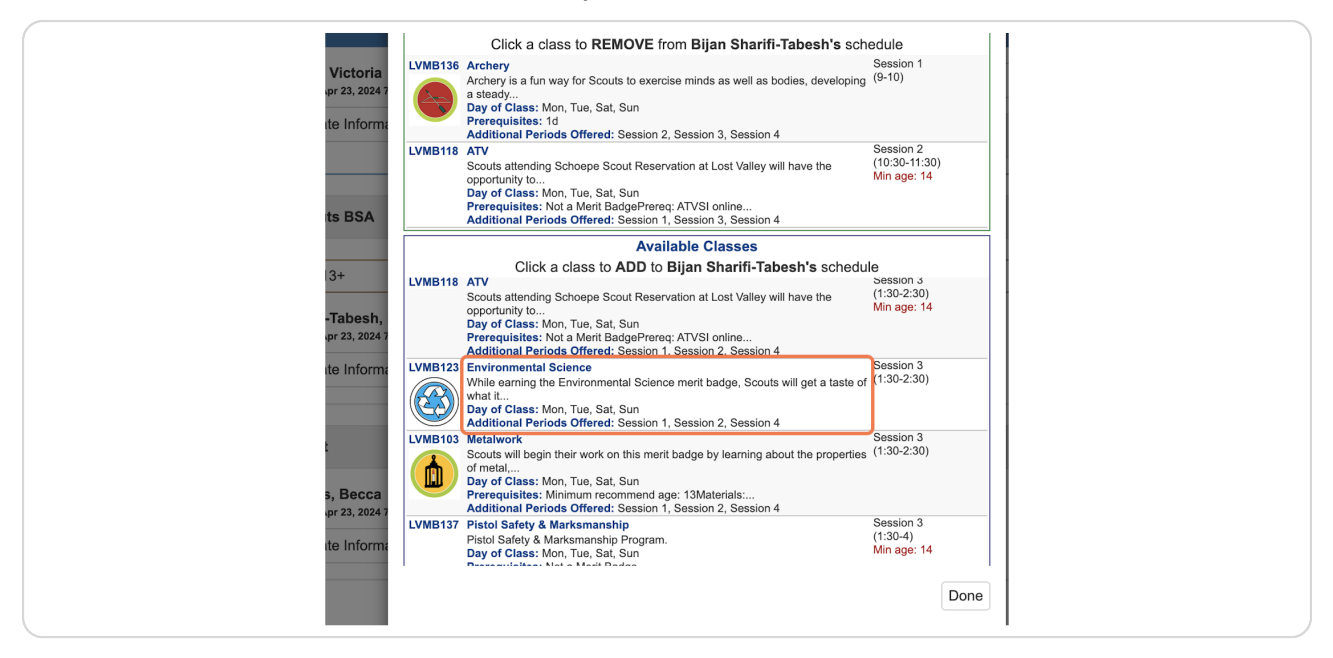

[Created with](https://tango.us?utm_source=pdf&utm_medium=pdf&utm_campaign=workflow%20export%20links)  $\overline{lango}$  5 of 11

# **Pick a fourth session class**

Note that once a session is filled, the system will not show other classes for that session.

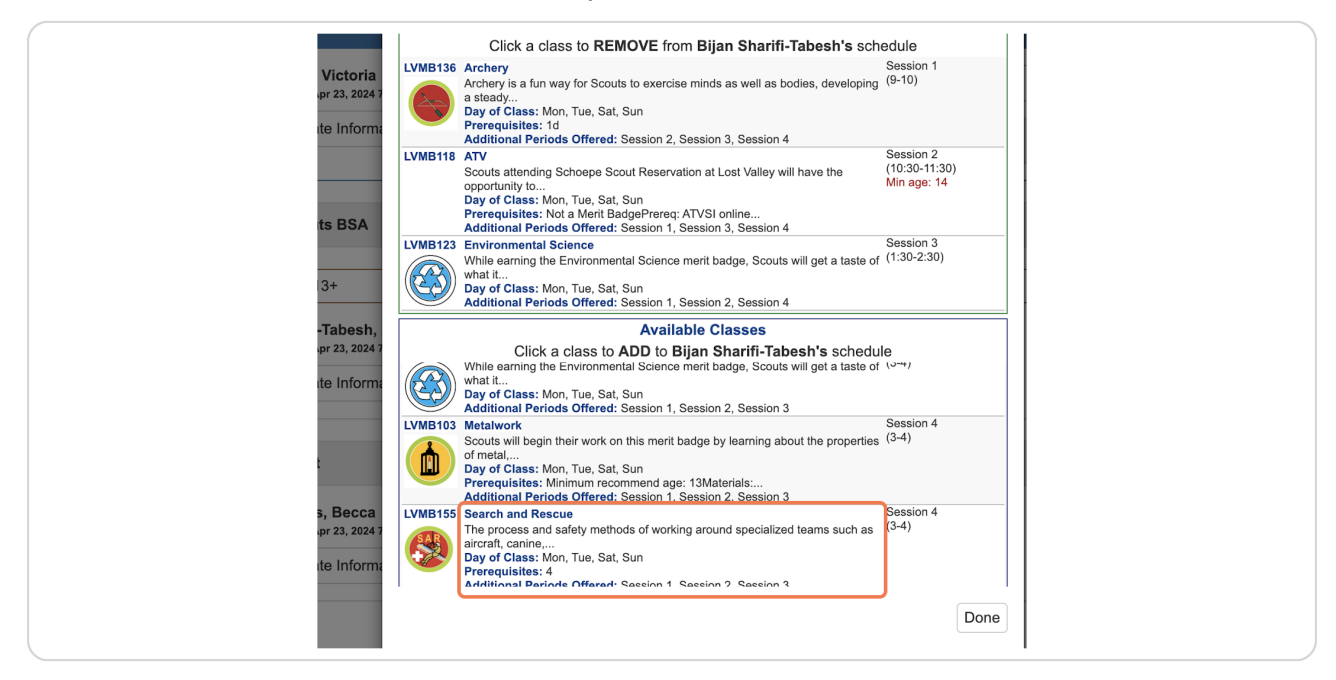

**STEP 10**

## **Click on Done**

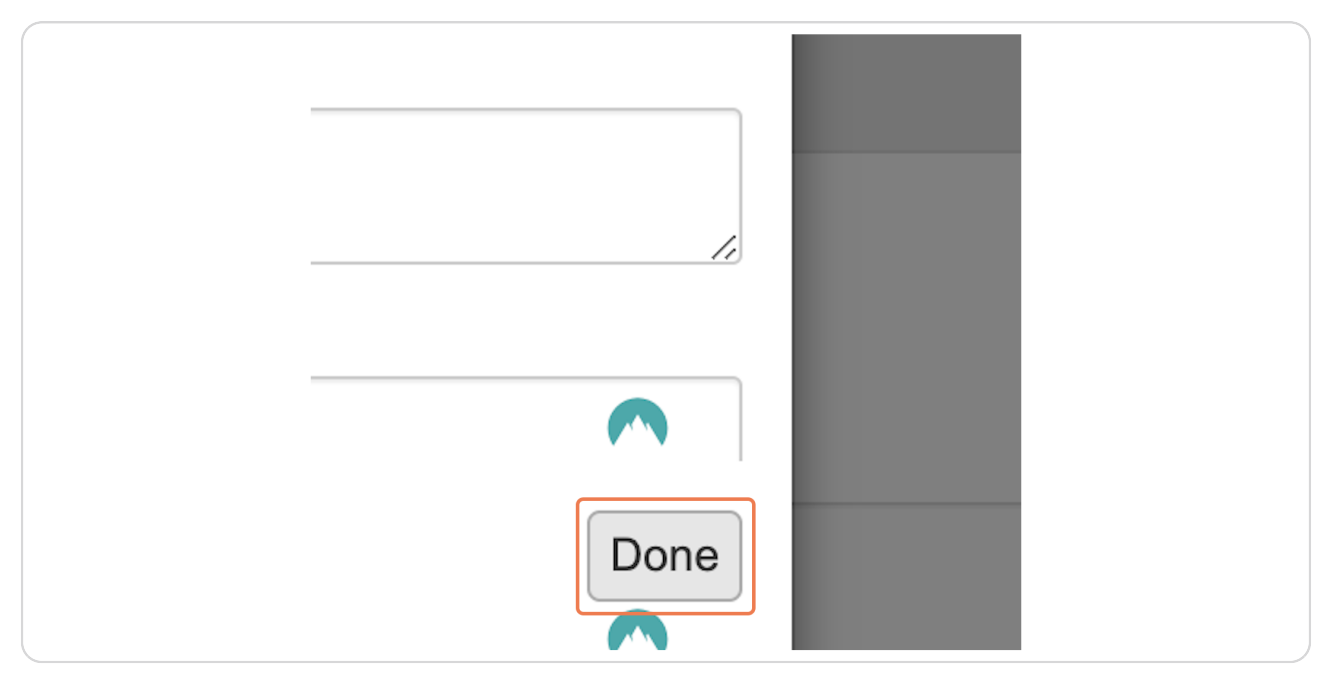

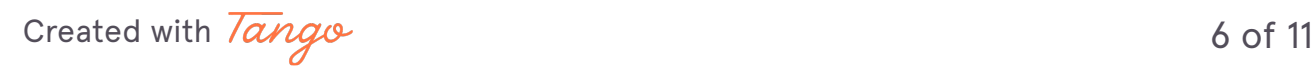

# **Click on Preview Information**

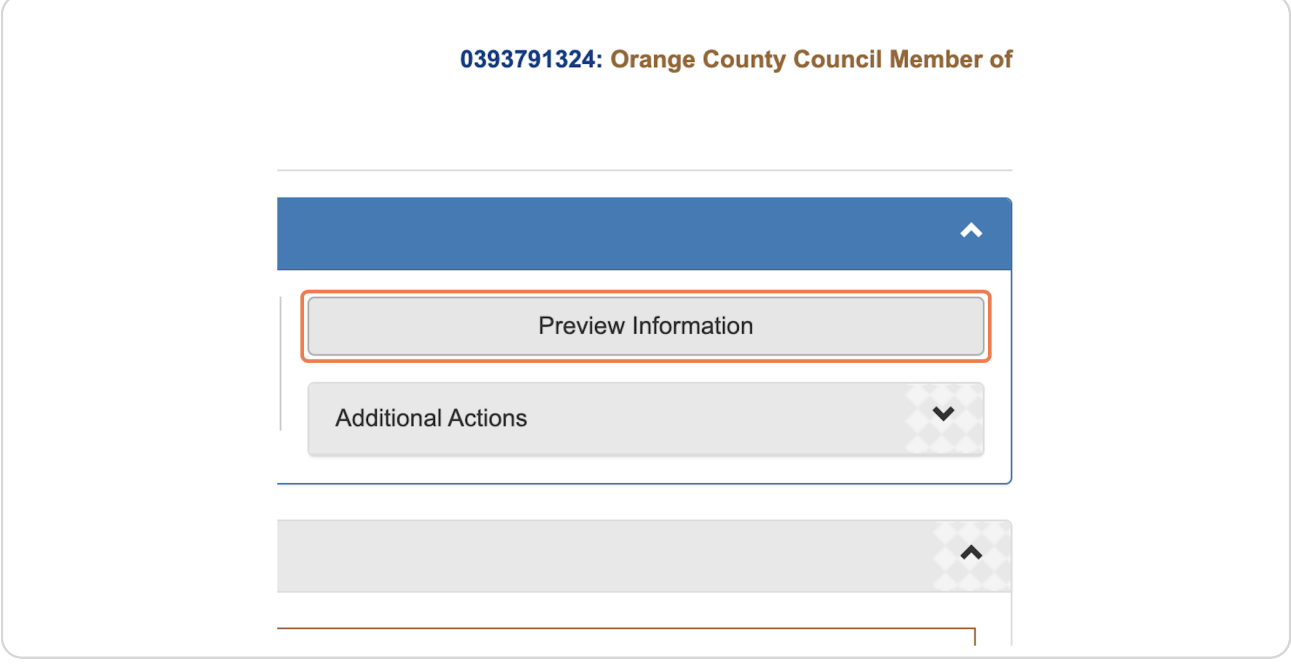

### **STEP 12**

# **View classes selected**

![](_page_5_Picture_31.jpeg)

[Created with](https://tango.us?utm_source=pdf&utm_medium=pdf&utm_campaign=workflow%20export%20links)  $\overline{lango}$  7 of 11

# **To change classes, Click on Update Information**

![](_page_6_Picture_25.jpeg)

### **STEP 14**

## **Click Select Classes**

![](_page_6_Picture_26.jpeg)

![](_page_6_Picture_6.jpeg)

## **Click the class you want to remove**

![](_page_7_Picture_63.jpeg)

### **STEP 16**

## **Find a new class to add**

The system will only show you classes that are open and available to fill that session

![](_page_7_Picture_6.jpeg)

[Created with](https://tango.us?utm_source=pdf&utm_medium=pdf&utm_campaign=workflow%20export%20links)  $\overline{tanq}$ 

# **Review list**

![](_page_8_Picture_33.jpeg)

### **STEP 1D**

# **Click on Done**

![](_page_8_Picture_5.jpeg)

[Created with](https://tango.us?utm_source=pdf&utm_medium=pdf&utm_campaign=workflow%20export%20links)  $\overline{lango}$  10 of 11